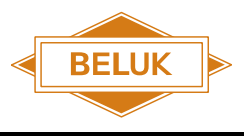

Rev. 05

2018-09

# Technische Dokumentation

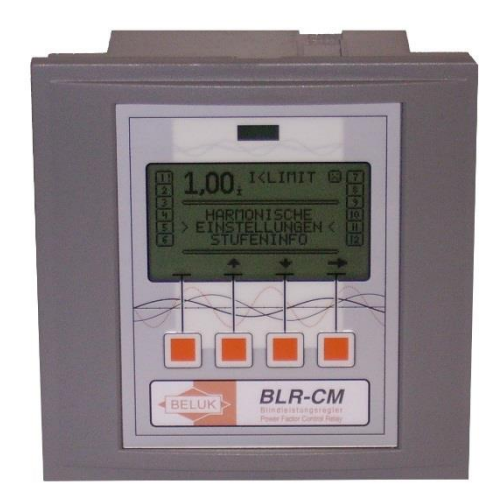

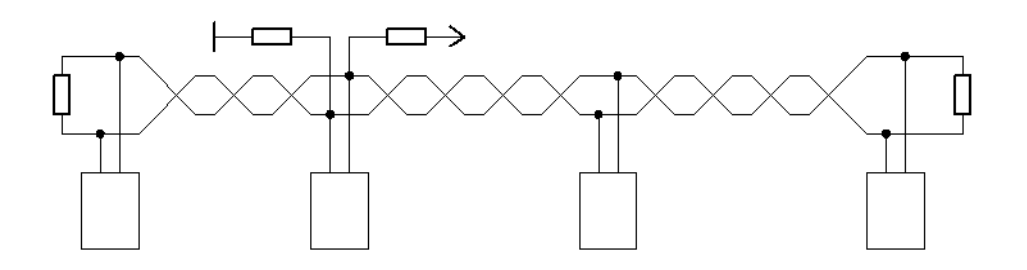

# **BLR-CM Modbus**

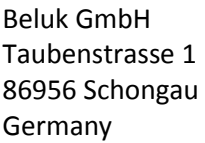

Tel.: +49/(0)8861/2332-0 Fax: +49/(0)8861/2332-22 E-Mail: [blr@beluk.de](mailto:blr@beluk.de) Web: [http://www.beluk.de](http://www.beluk.de/)

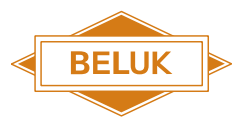

2018-09

#### **Revisionsliste**

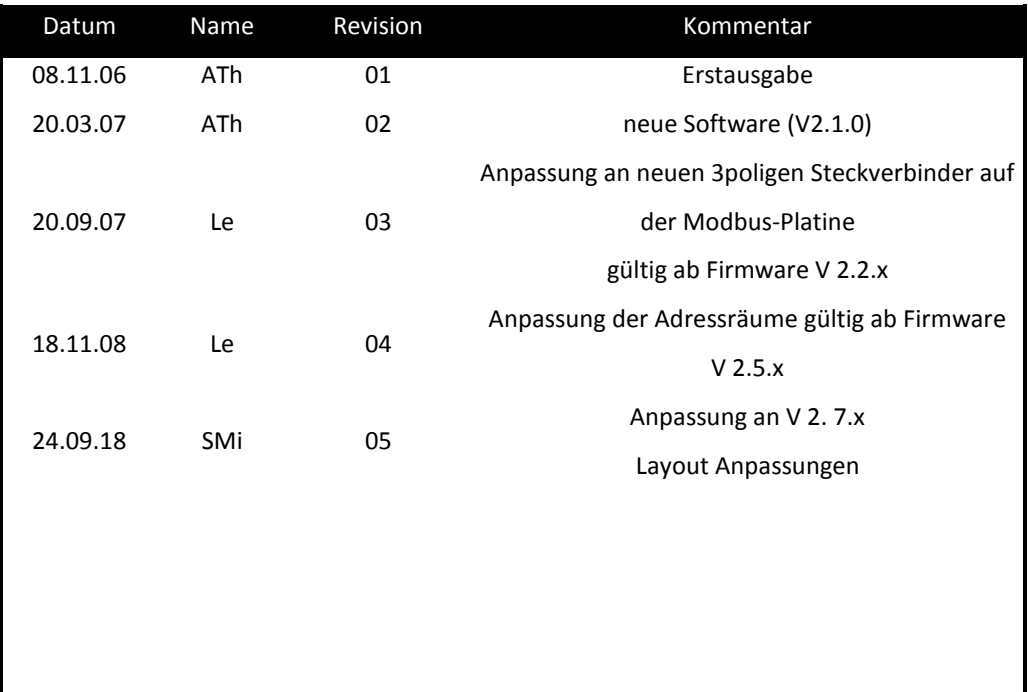

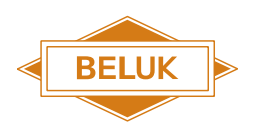

2018-09

#### Inhalt

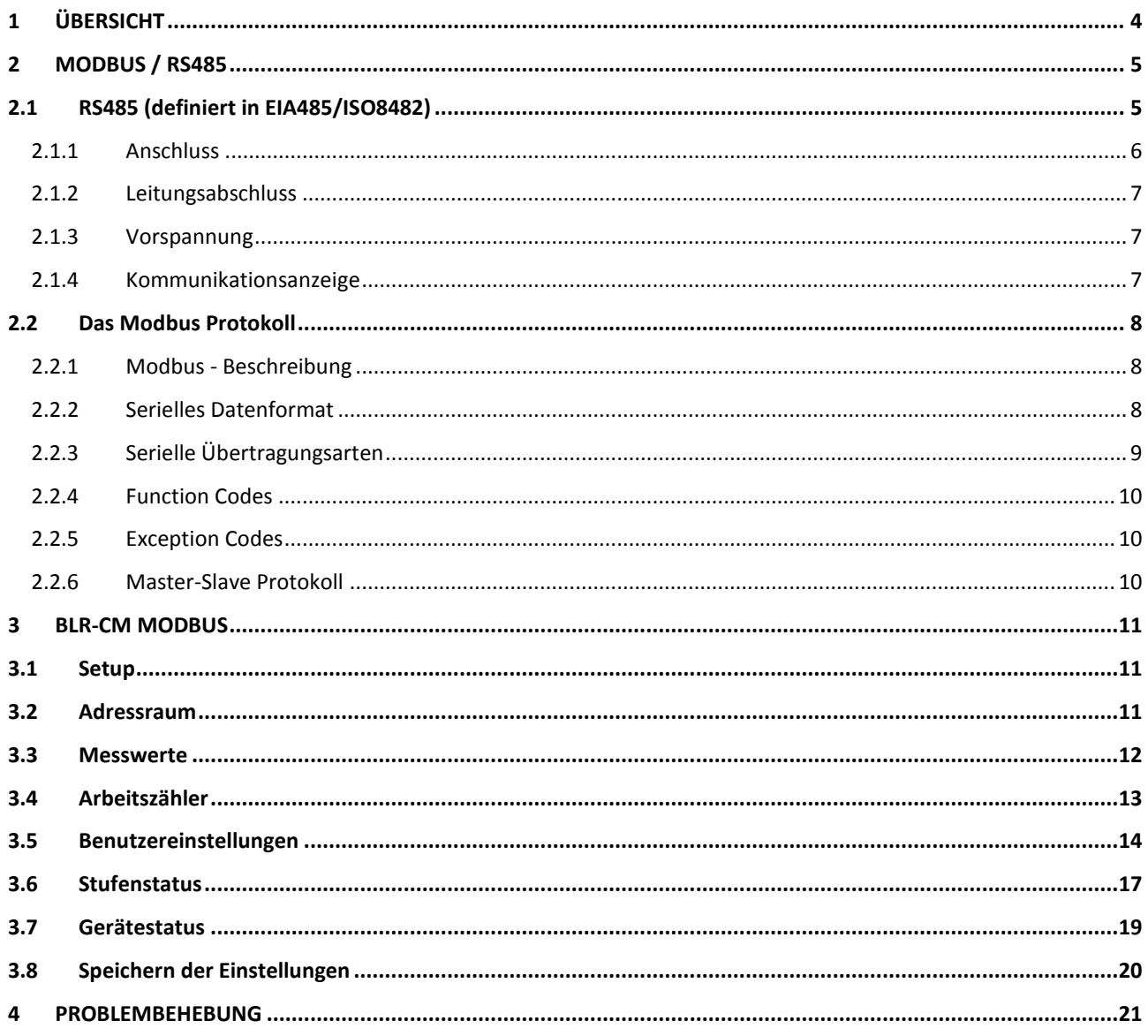

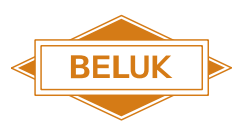

# **Wichtige Information!**

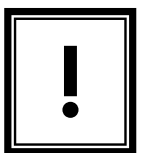

**Dieses Symbol ist neben Textstellen zu finden, denen eine besondere Aufmerksamkeit geschenkt werden sollte. Diese können wichtige Informationen zum korrekten Gebrauch des Gerätes, zum Beispiel Sicherheitshinweise oder Vorschriften, enthalten. Werden die bereitgestellten Hinweise nicht befolgt, kann dieser zu irreparablen Schäden am Gerät führen.**

**Weiterführende Information und Spezifikationen zum Modbus Protokoll können unter www.modbus.org gefunden werden.** 

# 1 Übersicht

<span id="page-3-0"></span>Die Modbus-Kommunikationsschnittstelle des Blindleistungsreglers CM bietet die Möglichkeit, Messwerte über eine Busverbindung von entfernten Rechnersystemen auszulesen, um diese zur Weiterverarbeitung zu nutzen.

#### **Achtung: Pro Abfrage können max. 30 Werte auf einmal ausgelesen werden**

Das vorliegende Handbuch beschreibt die Datenübertragung unter Verwendung des Modbus-Protokolls, welches Methoden des Datentransportes und der Adressierung definiert, aber sich nicht generell auf ein spezielles Übertragungsmedium (physikalische Übertragungsebene) festlegt.

Der Blindleistungsregler CM nutzt den Industriestandard RS485 zur Datenübertragung. Dieses Bussystem bietet zusätzlich die Möglichkeit mehrere Geräte über das gleiche BUS-Kabel zu betreiben.

Eine Vielzahl kommerzieller Geräte und Speicherprogrammierbare Steuerungen (SPS) unterstützen das Modbus-Protokoll als Kommunikationsmedium, was dem Benutzer die Realisierung eines Bussystems unter geringem Aufwand ermöglicht.

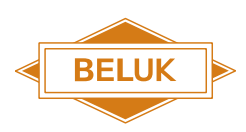

# 2 Modbus / RS485

<span id="page-4-0"></span>Das Kommunikationsprotokoll Modbus RTU besteht grundsätzlich aus zwei Ebenen:

- Der industrielle Standard RS485 wird als zugrundeliegendes Datenübertragungsmedium genutzt. Dieser regelt die physikalische Übertragung der Datenbytes zwischen den Busteilnehmern und wird von höherwertigen Schichten, dem Modbus-Applikationsprotokoll wahrgenommen.
- Das Modbus-Applikationsprotokoll benutzt das zugrundeliegende RS485-Protokoll zur Datenübertragung. Es definiert Kommandos (sogenannte "Function Codes", FC), Adress- und Datenstrukturen.

### 2.1 RS485 (definiert in EIA485/ISO8482)

<span id="page-4-1"></span>Der Kommunikationsstandard RS485 nutzt zwei Leitungen zum Datentransport D(+) und D(-). Die beiden symmetrischen Datenleitungen arbeiten stets mit einem Differenzspannungspegel von mindestens ± 200 mV. Damit ergeben sich insgesamt zwei Möglichkeiten, welche die beiden logischen Pegel "low" und "high" repräsentieren. Durch diese differentielle Übertragungstechnik weist der Standard RS485 eine enorme Immunität gegenüber elektromagnetischer Störungen auf und es können Leitungslängen von über 1000 Metern erreicht werden.

Der Blindleistungsregler CX plus unterstützt folgende Übertragungsraten: 1200; 2400; 4800; 19200; 38400; 57600 und 115200 Baud. Sämtliche Paritätsvarianten (gerade, ungerade und keine Parität) werden unterstützt.

Unterschiede zwischen den Varianten des Kommunikationsstandards RS485:

- 2-Draht RS485: Dieser Typ benutzt zwei Leitungen für die Kommunikation, so dass für beide Datenrichtungen dasselbe Leitungspaar benutzt werden muss. Somit ist ein Umschalten zwischen den Sende- und Empfangsvorgängen bei jedem Gerät nötig (Halbduplex-Betrieb).
- 4-Draht RS485: Dabei wird jeweils ein Leitungspaar für beide Datenrichtungen verwendet.Aufgrund des Modbus-Protokolls kann aber auch hier nur der Halbduplex-Betrieb genutzt werden. Somit ist keine Steigerung der Übertragungsleistung möglich.

#### **Der BLR-CM unterstützt daher nur den 2-Draht Betrieb!**

Zusätzlich zu den Datenleitungen, müssen alle Busgeräte mit einer Masseleitung (GND) verbunden werden. Hierfür ist nicht der Schirm des Kabels zu verwenden! Der Kabelschirm ist mit dem Erdpotential zu verbinden, um Störungseinflüsse von außen zu vermindern.

Der Standard RS485 unterstützt bis zu 32 Teilnehmer an einer Busleitung. Hierzu müssen alle Geräte parallel miteinander verbunden werden. Dies betrifft typischerweise die Datenleitungen D(+) und D(-) sowie die Signalmasse (GND oder GROUND).

Eine Busleitung mit allen daran angeschlossenen Teilnehmern wird als Bussegment bezeichnet. Mit sogenannten "Repeatern" können die Daten zwischen mehreren Segmenten ausgetauscht werden.

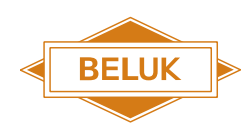

#### 2.1.1 Anschluss

<span id="page-5-0"></span>Als Modbus Schnittstelle haben sich zwei Varianten etabliert:

#### **a) 9-poliger D-SUB**

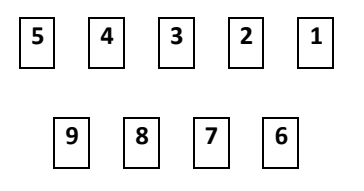

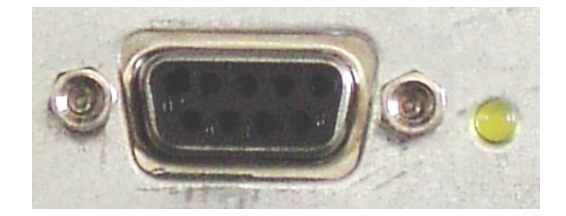

- **PIN1** +5V zur Vorspannungserzeugung. **Diese Spannung niemals zur Versorgung externer Geräte benutzen!**
- **PIN2** GND zur Vorspannungserzeugung
- **PIN5** D (B) Datensignal B
- **PIN9** D (A) Datensignal A

#### **b) 3-poliger Steckanschluss**

Beim Blindleistungsregler CM kommt dieser Steckertyp zum Einsatz. Die Anschlussbelegung kann der Beschriftung im Bild entnommen werden. Zur Inbetriebnahme sind die Datenleitungen + und -, sowie der Masseanschluss (mittlerer Anschluss) mit den entsprechenden Busleitungen zu verbinden.

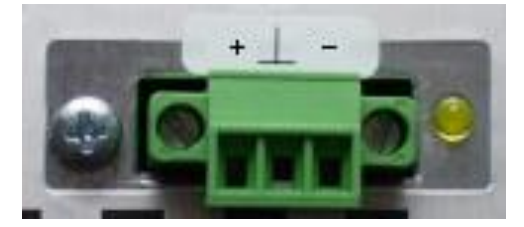

**Achtung: Verschiedene Hersteller verwenden die Anschlussbezeichnung A und B. Eine Gleichsetzung der Anschlussbezeichnung zu (A = +) und (B = -) trifft nicht immer zu. Dies muss von Fall zu Fall überprüft werden.**

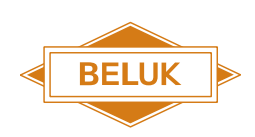

# 2.1.2 Leitungsabschluss

<span id="page-6-0"></span>Der Abschluss der Busleitung ist für ein korrekt funktionierendes Bussystem unbedingt notwendig, um Störungen durch Rückwirkungen der Leitungsenden zu vermeiden. Um eine Busleitung abzuschließen, muss deren Enden mit einem Widerstand versehen werden. Der Wert des Widerstandes muss zur Kabelimpedanz passen und wird im Allgemeinen 120 Ω gewählt. Jeweils ein Abschlusswiderstand ist an beiden Enden der Datenleitungen anzubringen.

Einige Geräte, speziell Bus-Konverter, haben integrierte Abschlusswiderstände. Diesbezüglich sind alle Busteilnehmer zu Kontrollieren. Werden diese Geräte innerhalb des BUS-Segmentes angeschlossen, müssen deren Abschlusswiderstände abgeschaltet werden. Im Falle, dass die integrierten Widerstände nicht abgeschaltet werden können, müssen die jeweiligen Geräte an das Enden des Busses plaziert werden! Folglich können pro Segment nur zwei Geräte mit festen Abschlusswiderständen verwendet werden!

#### 2.1.3 Vorspannung

<span id="page-6-1"></span>Ohne Vorspannung befinden sich die Busleitungen, zum Zeitpunkt in dem keine Daten übertragen werden, in einem undefinierten Zustand. Aufgrund der installierten Abschlusswiderstände würden beide Datenleitungen annähernd die gleiche Spannung aufweisen und äußere Einflüsse könnten zu Störungen des Signalpegels führen.

Daher ist eine Vorspannung der Busleitungen notwendig. Hierfür werden zwei Widerstände im Bereich von 450 Ω…650 Ω verwendet. Ein Pull-up-Widerstand wird zwischen der Datenleitung **+** bzw. **D(+)** und +5 V angeschlossen, sowie ein Pull-down-Widerstand zwischen **–** bzw. **D(-)** und 0 V. Diese Widerstände werden einmal pro Bussegment benötigt. Hierbei wird eine Montage in der Mitte des Bussegments empfohlen. Vor der Montage ist in den Bedienungsanleitungen der verwendeten Busgeräte zu überprüfen, ob bereits Vorspannungswiderstände integriert sind!

<span id="page-6-2"></span>**Achtung: Beim Blindleistungsregler CM muss die Vorspannung extern bereitgestellt werden.**

#### 2.1.4 Kommunikationsanzeige

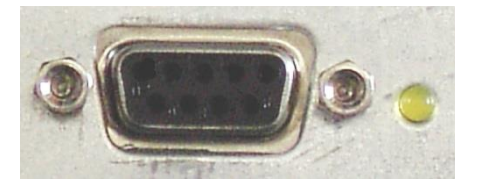

Die gelbe Leuchtdiode auf der Rückseite des Gerätes zeigt eine aktive Datenübertragung an. Die LED leuchtet nur, wenn das Gerät mit dem Busmaster kommuniziert.

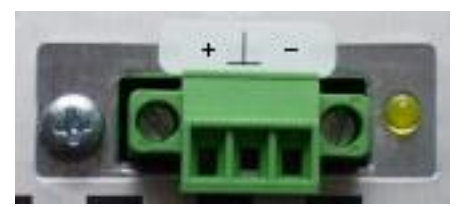

Diese Kommunikationsanzeige ist bei beiden Anschlussvarianten vorhanden.

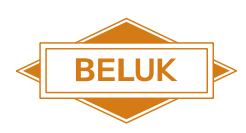

# 2.2 Das Modbus Protokoll

#### 2.2.1 Modbus - Beschreibung

<span id="page-7-1"></span><span id="page-7-0"></span>Das Kommunikationsprotokoll Modbus RTU benutzt die RS485-Schnittstelle als untergeordnete physikalische Ebene und implementiert den Kontrollmechanismus für die Datenübertragung. Folglich wird es auf der Ebene 2 ("Link Layer ") des OSI -Schichtenmodells für den Datenaustausch eingeordnet.

#### 2.2.2 Serielles Datenformat

<span id="page-7-2"></span>Die Daten werden in einem festen Datenrahmen übertragen. Die einzelnen Datensätze werden voneinander separiert, indem der Bus für 3,5 Zeichen inaktiv bleibt. Die gesamten Daten sind in "Protocol Data Units" (PDUs) organisiert, welche von der untergeordneten physikalischen Datenebene über das serielle Bussystem übertragen werden.

|        | PDU     |
|--------|---------|
|        |         |
| FC.    | data    |
| 1 byte | n bytes |

**Abbildung 1: "Protocol Data Unit" - PDU**

Die PDU bestehen aus zwei Teilen:

- Der "Function Code" (FC) gibt einen Befehl an, welcher die Aufgabe des nachgelagert verbundenen Slave-Geräts definiert.
- Der Datenblock besteht aus den entsprechenden Daten für einen "Function Code" (FC). Ein FC kann sowohl reine Daten, aber auch Registeradressen für den Datenzugriff des Slaves, beinhalten.

Die PDU definiert eine einzelne Dateneinheit, die ein bestimmtes Busgerät erreichen soll, um dort eine gewisse Funktion auszuführen. Die Übertragung unterscheidet sich je nach der verwendeten physikalischen Ebene.

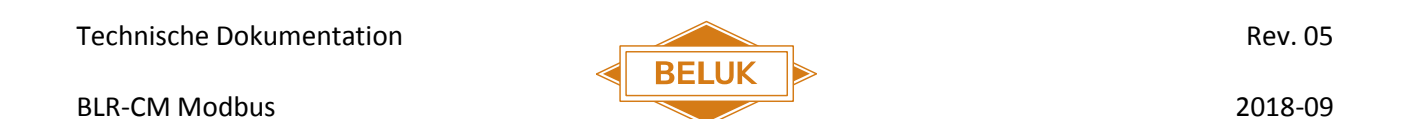

Um die Übertragung kontrollieren zu können, ist die PDU mit weiteren Datenblöcken versehen. Für RS485 ist diese Erweiterung die "Application Data Unit" (ADU).

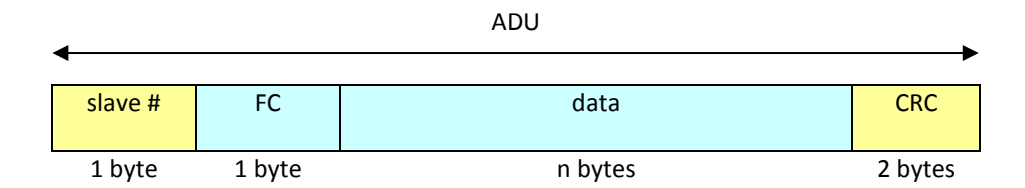

#### **Abbildung 2 : "Application Data Unit" - ADU**

Die ADU besteht wiederum aus zwei weiteren Datenblöcke:

- Das erste Feld spezifiziert das Ziel für den Datensatz, die sogenannte "Slave Nummer" (="Slave Adresse").
- <span id="page-8-0"></span>Zusätzlich wird die Übertragung durch die CRC<sup>1</sup>16 Prüfsumme abgesichert.

#### 2.2.3 Serielle Übertragungsarten

Beim Modbus Protokoll kommen zur seriellen Datenübertragung zwei Kodierungsarten zum Einsatz. Diese sind die RTUund ASCII -Kodierung.

**Achtung: Der Blindleistungsregler CM verwendet die RTU-Kodierung.** 

#### **"Remote Terminal Unit" (RTU)**

Bei diesem Übertragungsmodus beinhaltet jedes 8-Bit Datenwort zwei 4-Bit Hexadezimalzahlen. Diese werden als ein komplettes Byte übertragen, um die maximale Übertragungsdichte zu erreichen. Mit jedem Datenwort werden die folgenden Informationen übertragen:

1 Startbit

1

- 8 Datenbits, "Least Significant Bit" zuerst
- 1 Paritätsbit (falls gesetzt)
- 1 Stopbit für die Parität "even" oder "odd" / 2 Stopbits wenn die Parität "none" ist, um ein fehlendes Paritätsbit zu auszugleichen

<sup>1</sup> Abk. CRC: Engl. Cyclic Redundancy Check heißt frei übersetzt zyklische Redundanzprüfung.

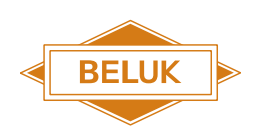

# 2.2.4 Function Codes

<span id="page-9-0"></span>Wie bereits erwähnt, beinhaltet das Datenpaket "Function Codes", die einen Befehl vom Bus-Master zum Bus-Slave spezifizieren. Der Slave führt den Befehl aus (falls möglich) und antwortet dann mit dem gleichen Function Code als Empfangsbestätigung. Der gültige Bereich für Function Codes ist zwischen 1 und 127 festgelegt, jedoch wird nur ein Teil davon verwendet. Für genauere Informationen muss die Modbusspezifikation herangezogen werden.

Wenn es für den Slave nicht möglich ist einen Befehl auszuführen, wird ein Fehlercode gesendet (Exception Code). Der Function Code eines Fehlercodes beinhaltet den Function Code des empfangenen Befehls, der den Fehler verursachte. Dieser wurde jedoch abgeändert: vom Slave wurde das MSB (=höchstwertiges Bit) gesetzt, um dem Master einen Fehler anzuzeigen. Der Inhalt des Datensatzes beschreibt den Fehler genauer.

**Der BLR-CM unterstützt: die Function Codes 03hex (Read Holding Register), 04 hex (Read Input Register) und 06hex (Write Single Register).**

#### 2.2.5 Exception Codes

<span id="page-9-1"></span>Wenn ein Slave den Befehl des Masters nicht ausführen kann, so antwortet dieser mit einem "Exception Code". In der Modbus Spezifikation kann die vollständige Liste eingesehen werden. Diese Liste wird an dieser Stelle nicht aufgeführt, da die Master-Software die meisten Ausnahmefehler automatisch behandelt.

#### 2.2.6 Master-Slave Protokoll

<span id="page-9-2"></span>Zur Kommunikation wird das Master-Slave Protokoll verwendet, weshalb nur das Modbus-Mastergerät einen Datenaustausch initialisieren kann. Hierzu wird ein Datensatz mit dem dazugehörigen Function Code an den Slave übertragen. Anschließend führt der Slave diesen Befehl aus.

- Der Unicast-Modus wird unter Modbus RTU als gängiger Modus zur Kommunikation verwendet. Hierbei wird ein einzelner Slave im Datenpaket des Masters adressiert. Der gültige Adressbereich liegt zwischen 1 und 247. Der Slave führt den Befehl aus und antwortet, indem ein Datenpaket als Bestätigung zurück an das Mastergerät gesendet wird.
- Nicht in jedem Fall erhält das Mastergerät eine Antwort auf dessen Anfrage. Im Multicast-Modus werden alle Slaves im Bussystem parallel adressiert. Sämtliche Slaves führen den gleichen Befehl aus, jedoch ohne eine Antwort zu übertragen. Das Mastergerät initialisiert einen Multicast-Datenaustausch, indem eine "0" als Slave-Adresse verwendet wird.

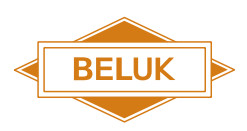

### 3.1 Setup

<span id="page-10-1"></span><span id="page-10-0"></span>Wenn das verwendete Gerät Modbus unterstützt, ist ein zusätzlicher Eintrag im "Setup"-Menü verfügbar. Nachdem dieser Menüpunkt angewählt wurde sind folgende Einstellungen möglich:

- ADDRESS: Auswahl der Slave-Adresse (Slave ID). Der gültige Bereich liegt zwischen 1 und 247.
- BAUDRATE: Auswahl der Baudrate. Der gültige Bereich liegt zwischen 1200 und 115200.
- PARITY: Auswahl der Parität zwischen none, even oder odd.

<span id="page-10-2"></span>Die Einstellungen für Baudrate und Parität müssen für alle Bus-Geräte identisch sein. Die Slave-Adresse eines Gerätes hingegen darf im Bus-System jeweils nur einmal vorhanden sein.

### 3.2 Adressraum

Die Daten im BLR-CM werden mit Hilfe von Adressen organisiert und zugänglich gemacht. Jede Adresse bietet Zugriff auf ein Datenwort. Die Länge eines Datenwortes beträgt immer 16 Bit.

Der BLR-CM unterscheidet nicht die Adressen zwischen den Function Codes. Es ist ein einziger großer Adressraum verfügbar und um an die Daten einer bestimmten Adresse zu gelangen kann jeder gültige Function Code verwendet werden. Dennoch machen die Daten nur Sinn, wenn sie auf die richtige Art und Weise interpretiert werden.

Die Daten können von den folgenden Typen sein:

- FLOAT: 32 Bit Floating-Point Wert, nach IEEE-754 Standard.
- UINT16: 16 Bit Integer Wert ohne Vorzeichen.
- UINT32, SINT32: 32 Bit Integer Wert ohne / mit Vorzeichen.

Da die Daten in 16 Bit breiten Worten organisiert sind, müssen für längere Datenfelder mehrere aufeinanderfolgende Adressen gelesen werden. Für diese Fälle ist in den Tabellen die Basisadresse angegeben. Um beispielsweise Daten im Format FLOAT mit der Basisadresse 12 zu lesen, müssen zwei 16 Bit Worte von den Adressen 12 und 13 gelesen werden. Diese beiden Werte müssen geeignet miteinander verknüpft werden, um das gewünschte Ergebnis mit 32 Bits zu erhalten. Die meisten SCADA- und SPS- Software-Pakete erledigen diesen Vorgang selbständig.

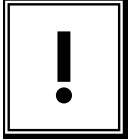

#### **Es gibt verschieden Adresstypen:**

 **Die Modbus Adresse beginnt immer mit 0 und kann bis zu 65535 gehen. Diese Variante kann mit jedem Function Code verwendet werden.** 

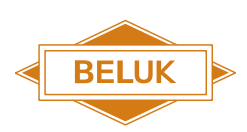

- **Manche SPS-Steuerungen können mit der 0 nicht arbeiten und addieren daher zur Adresse eine 1. Deshalb beginnen die Adressen (Modbus Addresse +1) immer mit 1.**
- **Einige SCADA Systeme addieren zum Festlegen des Function Codes einen Offset, der dazu verwendet werden soll, das Gerät unter der angegebenen Adresse zu erreichen. Hierbei wird oftmals auch eine 1 zur Modbus Adresse addiert. Beispielsweise würde Adresse 40001 bedeuten "lese Modbus Adresse 0 mit Function Code 03hex", 30012 würde bedeuten "lese Modbus Adresse 11 mit Function Code 04hex". Um die korrekte Adresse herauszufinden, ist die zur Software bereitgestellte Bedienungsanleitung zu verwenden.**

<span id="page-11-0"></span>**Achtung: Im BLR-CM wird die erstgenannte Variante verwendet.**

### 3.3 Messwerte

Die zur Verfügung stehenden Messwerte beginnen bei der Adresse 0 und bestehen aus 2 Datenworten. All diese Werte können mit den Function Codes 03<sub>hex</sub> und 04 <sub>hex</sub> angesprochen werden.

Wenn der Strom oder die Spannung zur Berechnung der Harmonischen zu gering ist, erscheint an der Basisadresse (=Grundwelle) 0.0%. Dies deutet ebenfalls darauf hin, dass Harmonische höherer Ordnung nicht zur Verfügung stehen!

**Achtung: Die Messwerte Scheinleistung Summe, Wirkleistung Summe, Blindleistung Summe, fehlende Blindleistung und Leistungsfaktor beziehen sich auf symmetrische Netzlast.** 

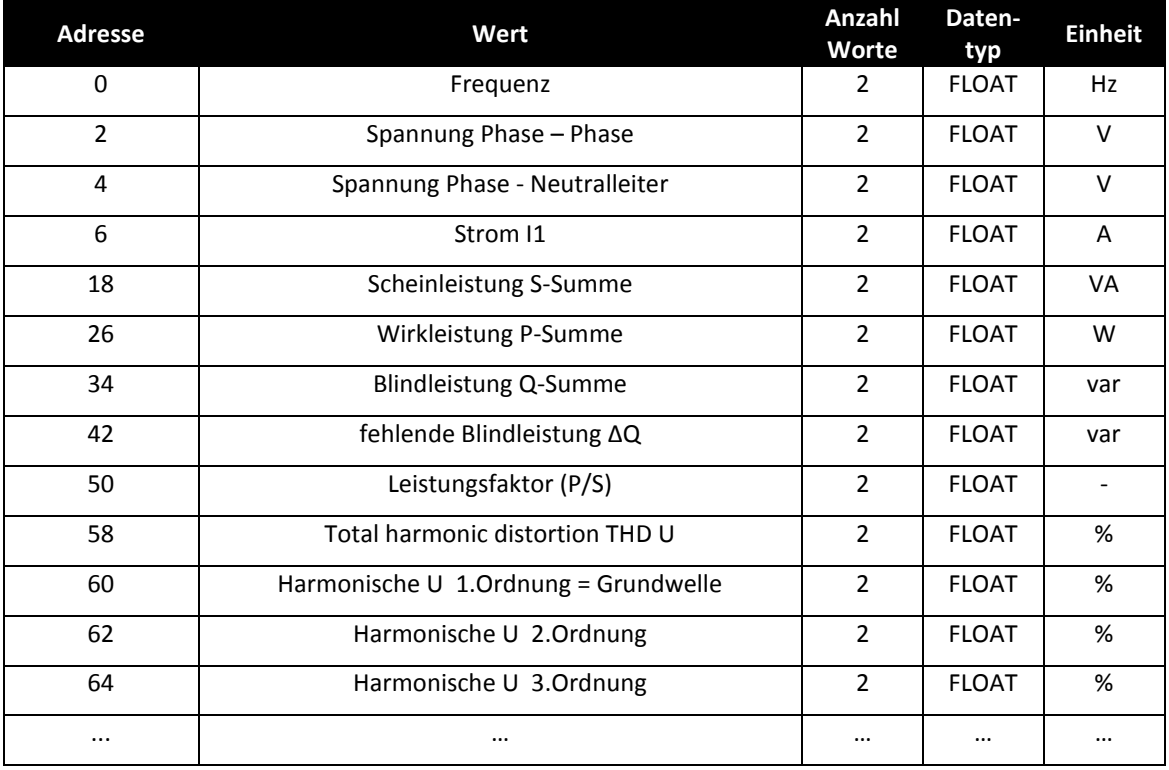

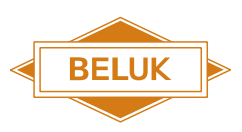

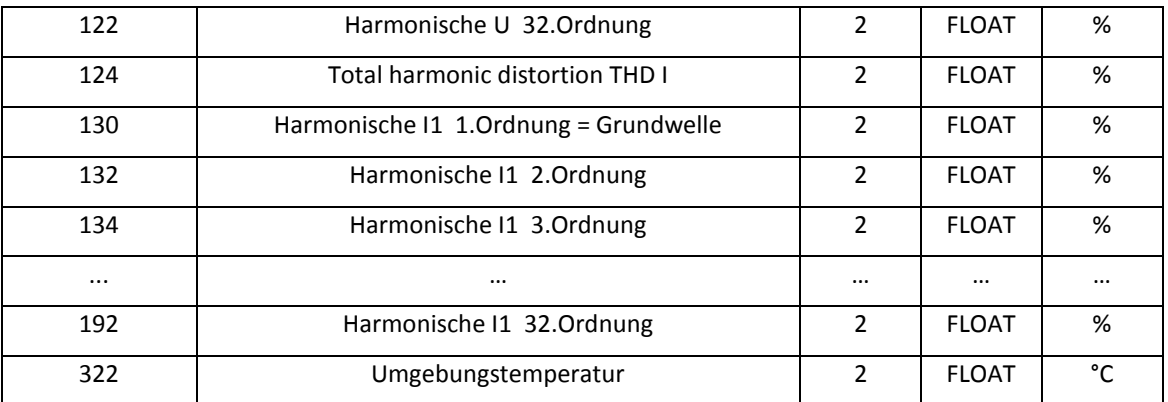

### 3.4 Arbeitszähler

<span id="page-12-0"></span>Um eine möglichst hohe Genauigkeit zu erreichen, sind die Arbeitszähler speziell organisiert.

- 1. Einem Basiszähler vom Typ FLOAT, der einfach die Leistung aufaddiert. Wenn dieser Zähler 1000000.0 erreicht, wird der Erweiterungszähler um 1 erhöht und vom Basiszähler 1000000.0 abgezogen.
- 2. Einem Erweiterungszähler vom Typ UINT32, der dazu verwendet wird Werte von MW / Mvar bis zu (2<sup>32</sup>-1)·10<sup>6</sup> zu zählen.

Um den realen Wert der Arbeit zu erhalten, muss der Wert des Erweiterungszählers mit 1000000 multipliziert und das Ergebnis zum Wert des Basiszählers addiert werden. Dadurch wird die Genauigkeit des Basiszählers vom Typ FLOAT erreicht und bei großen Zählerwerten geht keine Arbeit verloren.

Alle Werte können mit den Function Codes 03hex und 04 hex angesprochen werden.

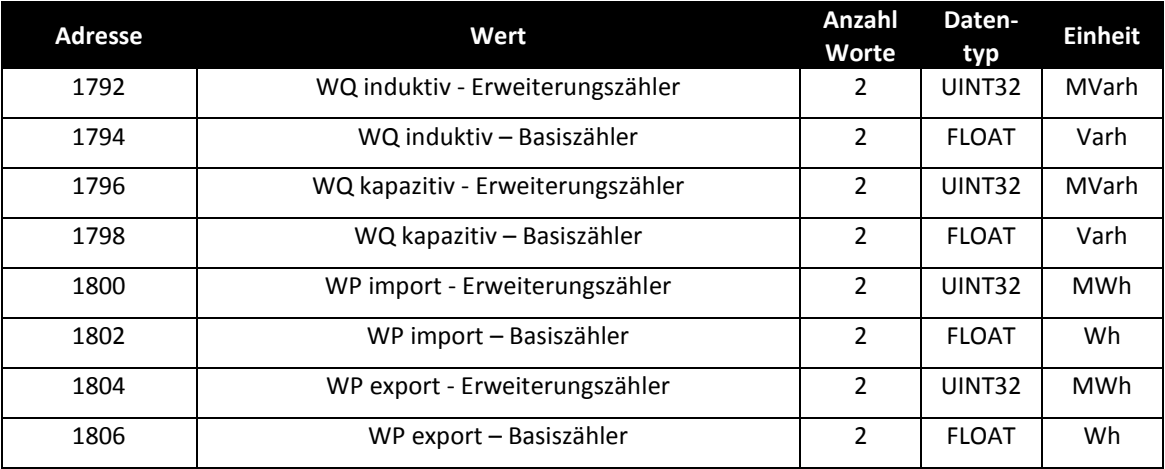

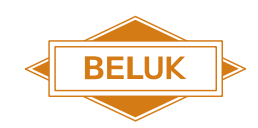

Ab der Firmeware Version 2.7.0.x können die Arbeitszähler auch als Summe ausgelesen werden. Die folgenden Werte können mit den Function Codes 03hex und 04 hex angesprochen werden.

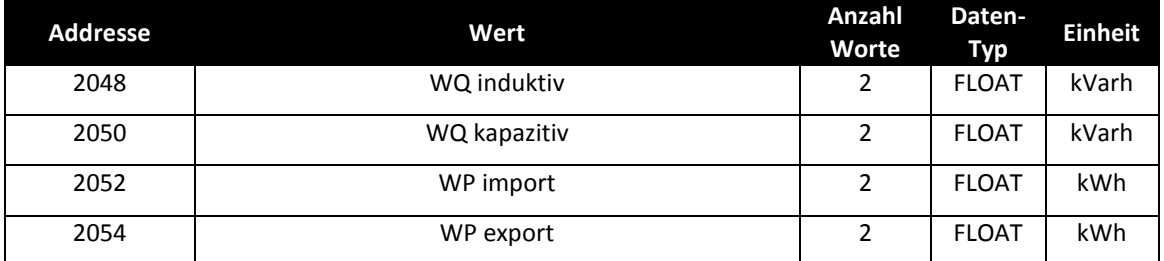

# 3.5 Benutzereinstellungen

<span id="page-13-0"></span>Vom Benutzer eingestellte Parameter werden in unterschiedlichen Datenformaten gespeichert. Die einzelnen Basisadressen sowie das dazugehörige Datenformat können der folgenden Tabelle entnommen werden.

Alle Werte können mit den Function Codes 03hex , 04 hex und 06 hex angesprochen werden.

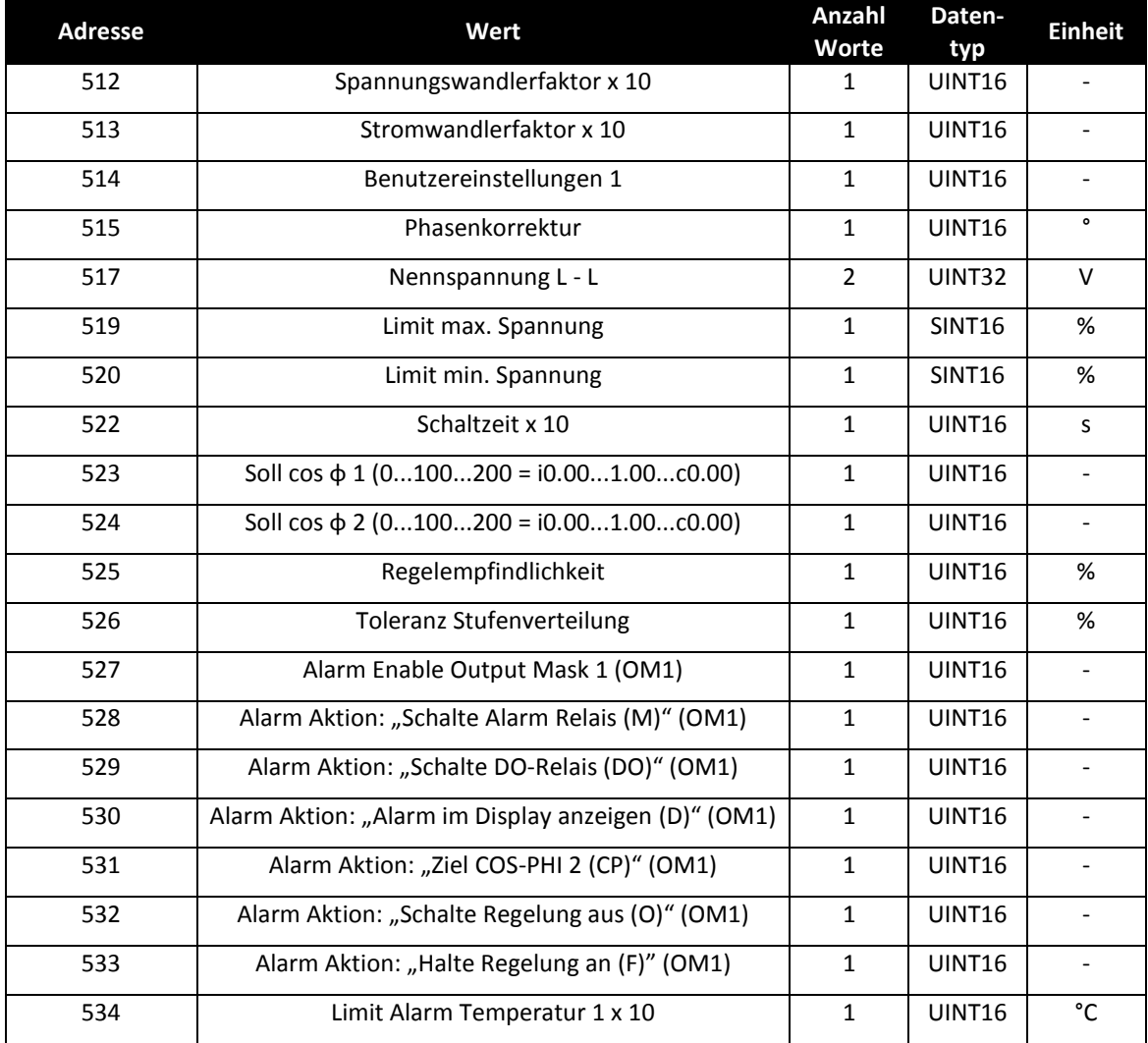

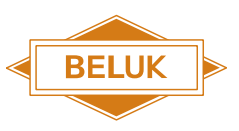

#### 2018-09

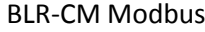

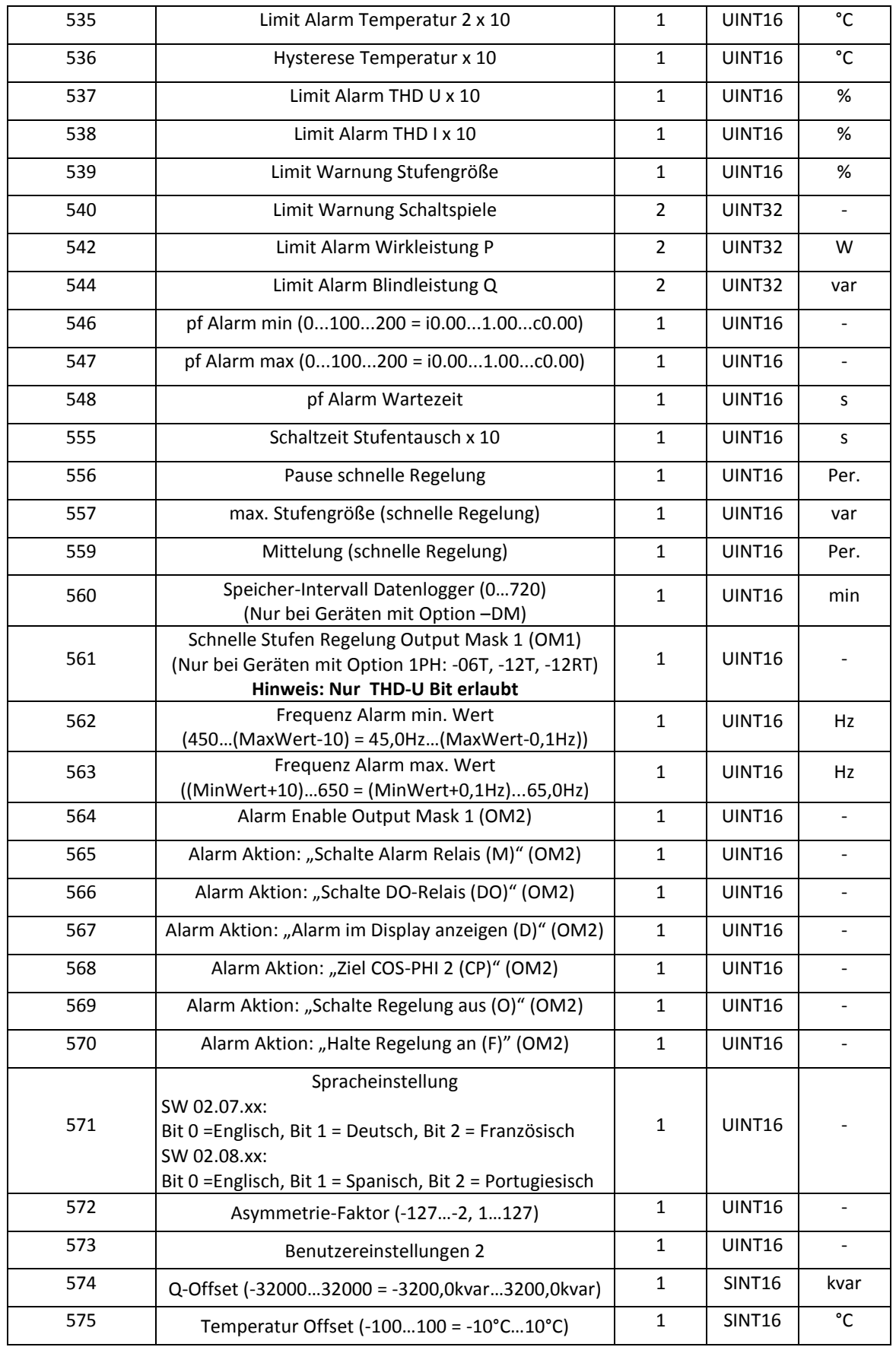

Technische Dokumentation

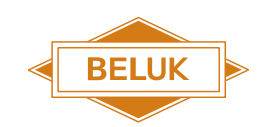

2018-09

BLR-CM Modbus

Die Adressen 514 (Benutzereinstellung 1), 527 – 533 (Alarm Output Mask 1), 561 (Alarm Output Mask 1), 564 – 470 (Alarm Output Mask 2) und 573 (Benutzereinstellung 2) sind binär Codiert. Die Beschreibung der einzelnen Bits kann den folgenden Tabellen entnommen werden.

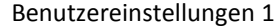

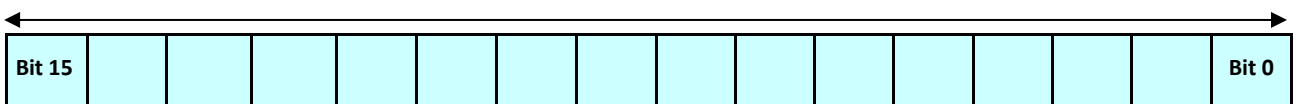

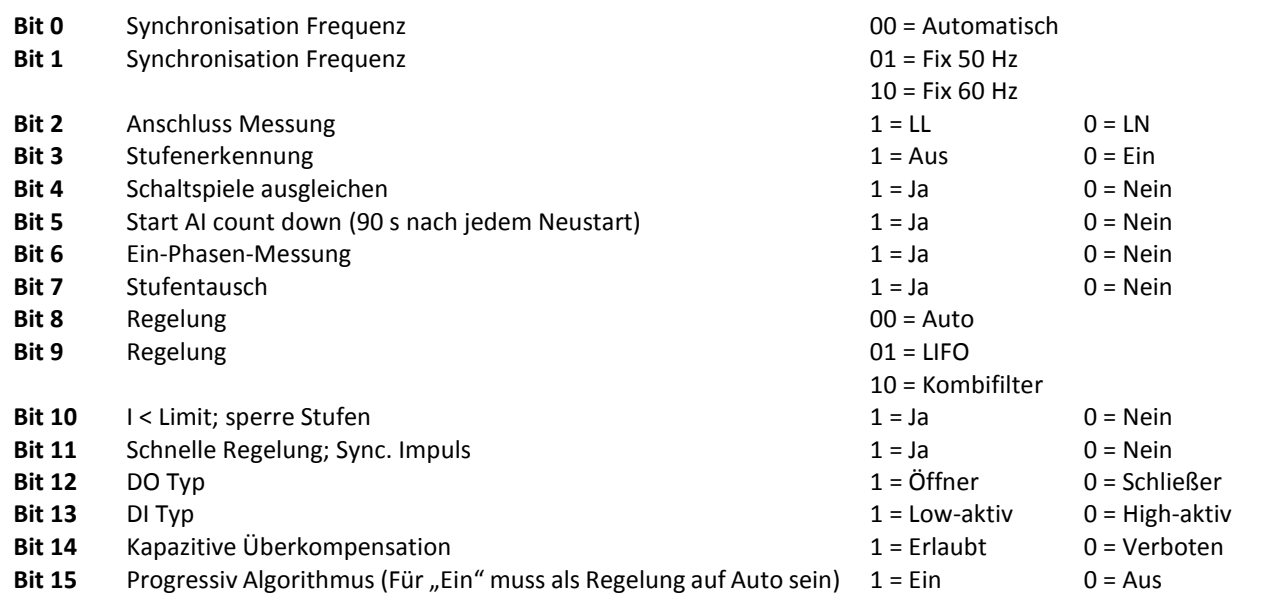

#### Benutzereinstellungen 2

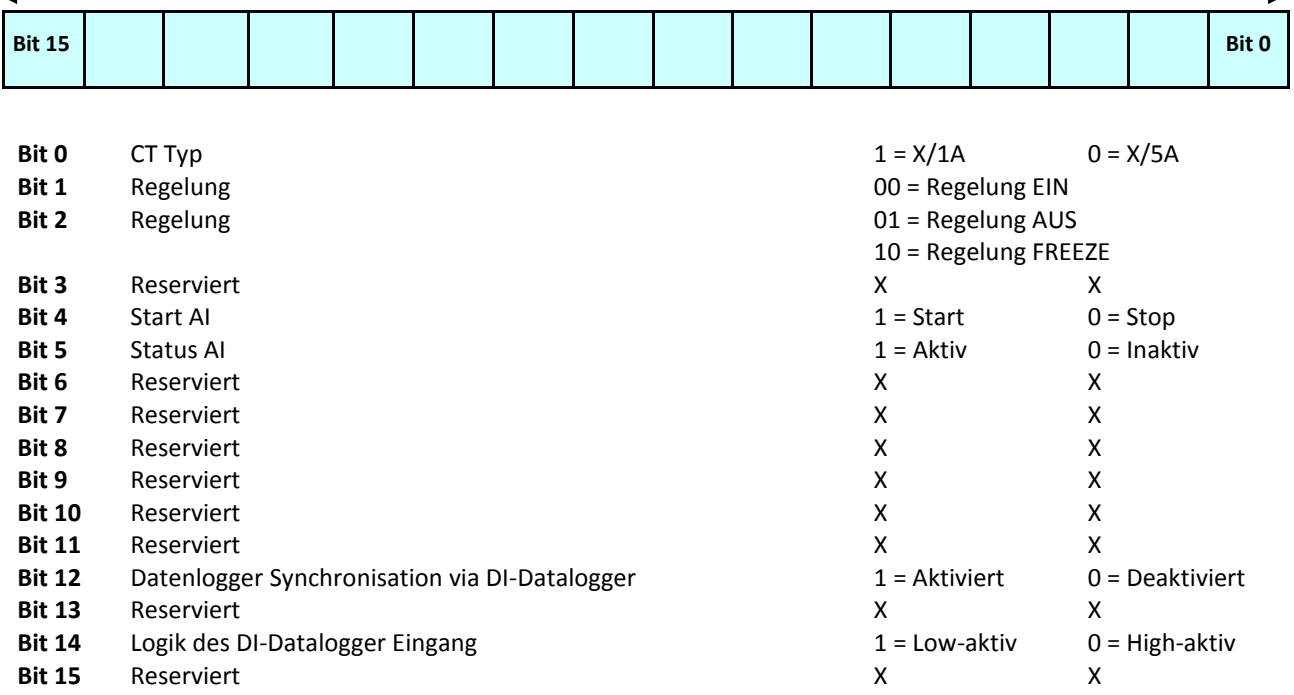

ь

Technische Dokumentation

BLR-CM Modbus

2018-09

 $\ddot{\phantom{0}}$ 

#### Alarm Output Mask 1 (OM1)

**BELUK** 

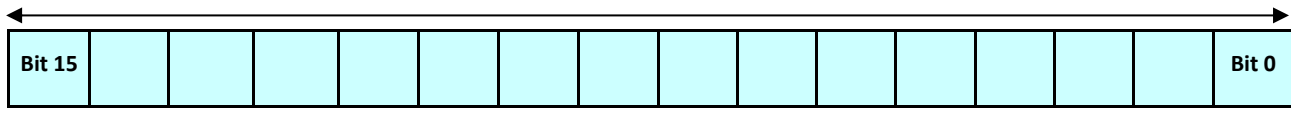

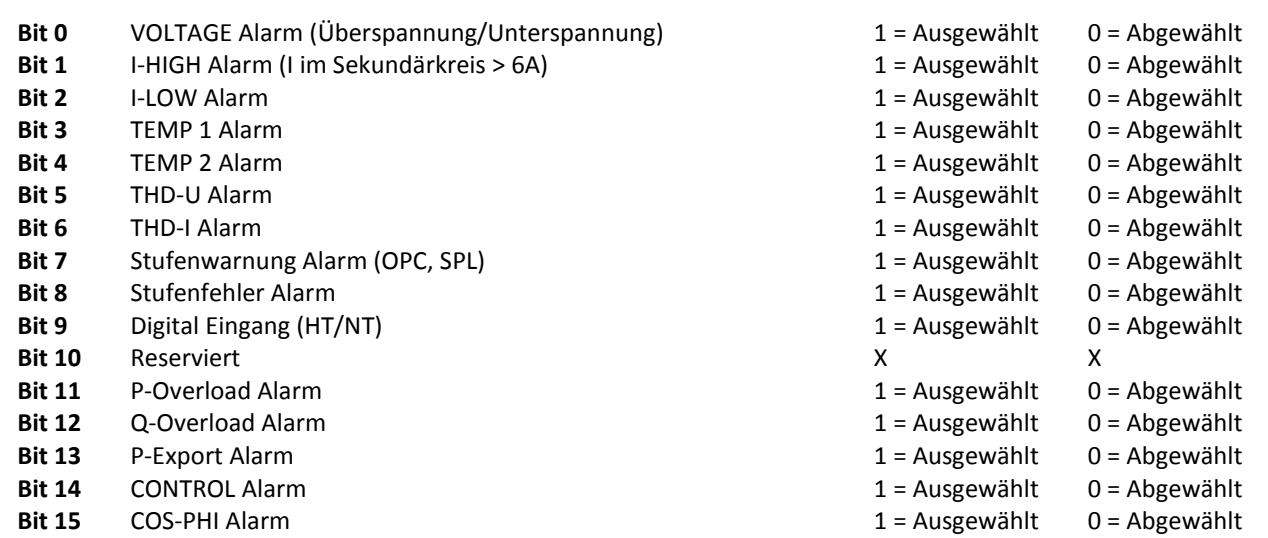

#### Alarm Output Mask 2 (OM2)

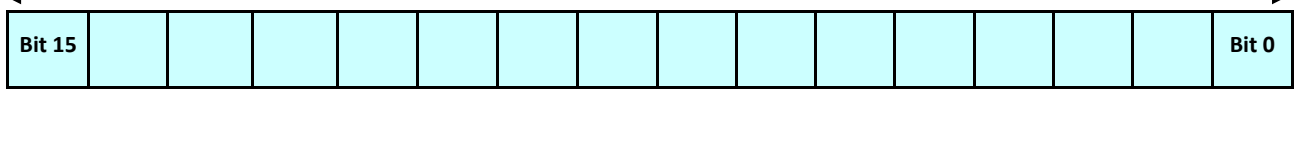

<span id="page-16-0"></span>**Bit 0** FREQUENCY Alarm 1 = Ausgewählt 0 = Abgewählt **Bit 1 - 15** Reserviert X X

# 3.6 Stufenstatus

Die Informationen zu den einzelnen Stufen werden in einer Stufendatenbank abgelegt. Für die nachfolgend aufgeführten Register gilt die folgende Bitzuordnung.

**Bit 15 Bit 0**

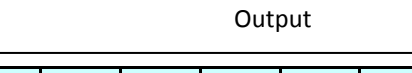

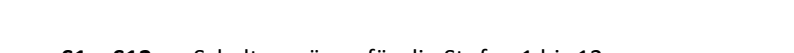

**S1 – S12** Schaltausgänge für die Stufen 1 bis 12 1 = Geschlossen 0 = Offen

Rev. 05

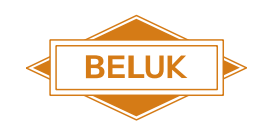

2018-09

#### BLR-CM Modbus

Die einzelnen Basisadressen sowie das Datenformat sind jeweils aus der folgenden Tabelle zu entnehmen. All Werte können mit den Function Codes 03hex und 04 hex angesprochen werden.

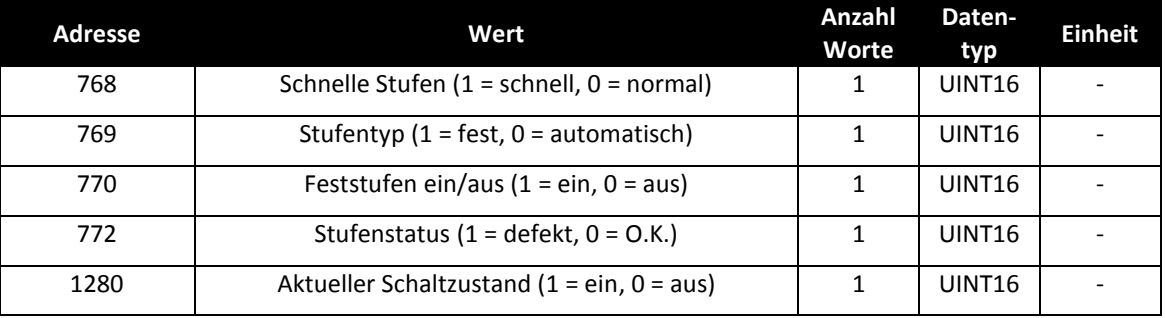

In der aktuellen Software-Version können Stufen manuell über Modbus geschalten werden. Hierfür müssen unter der Adresse 769 die jeweiligen Stufen auf "1" gestellt werden. Anschließend kann über die Adresse 770 das Ein- und Ausschalten der Stufen getätigt werden. Beim manuellen Schalten wird ebenfalls die eingestellte Entladezeit berücksichtigt.

**Achtung: Manuelle Schalthandlungen der Kompensationsstufen sind verboten, solange nicht bekannt ist, ob an der Anlage gearbeitet wird!**

#### **Achtung: Beim Wechsel des Stufentypes werden zunächst alle Stufen abgeschaltet.**

Weitere Stufeninformationen können aus der nachfolgenden Tabelle entnommen werden. Die Werte der Stufengrößen sind jeweils auf Nennspannung bezogen.

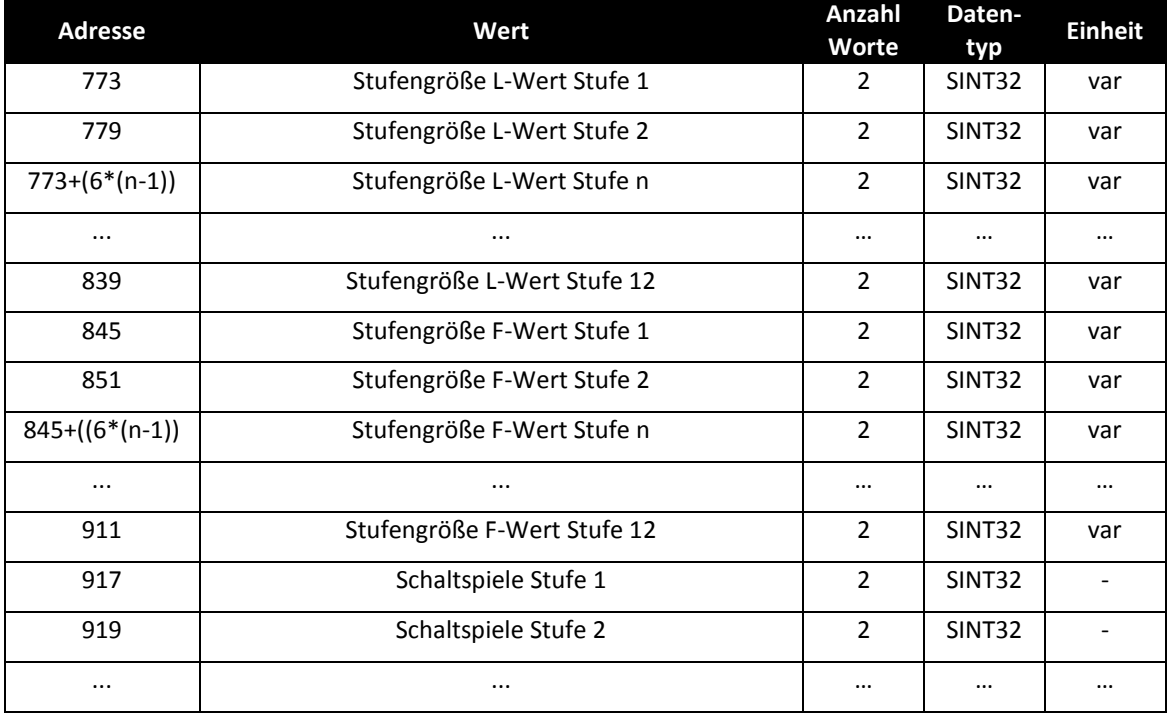

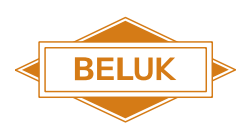

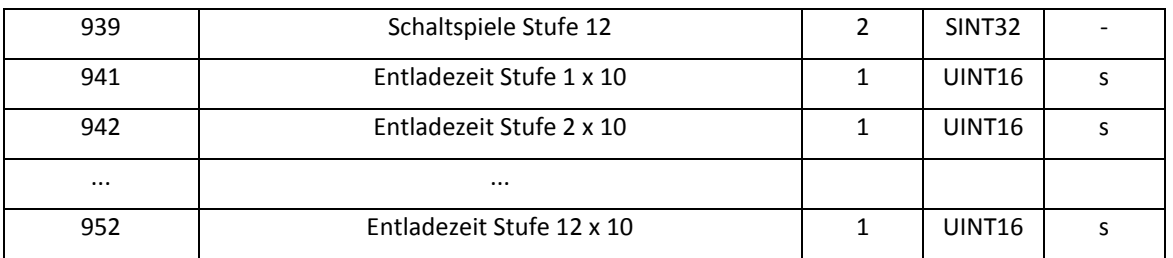

# 3.7 Gerätestatus

<span id="page-18-0"></span>Die nachfolgend aufgeführten Register geben Aufschluss über Alarme und Meldungen bzw. den Status der jeweiligen digitalen Ausgänge. Die Zuordnung der einzelnen Alarme erfolgt über die nachfolgend dargestellte Bitmaske. Der Alarm ist aktiv, wenn das jeweilige Bit = 1 ist.

Alle Werte können mit den Function Codes 03hex und 04 hex angesprochen werden.

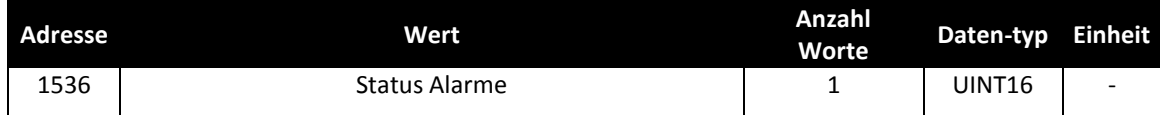

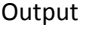

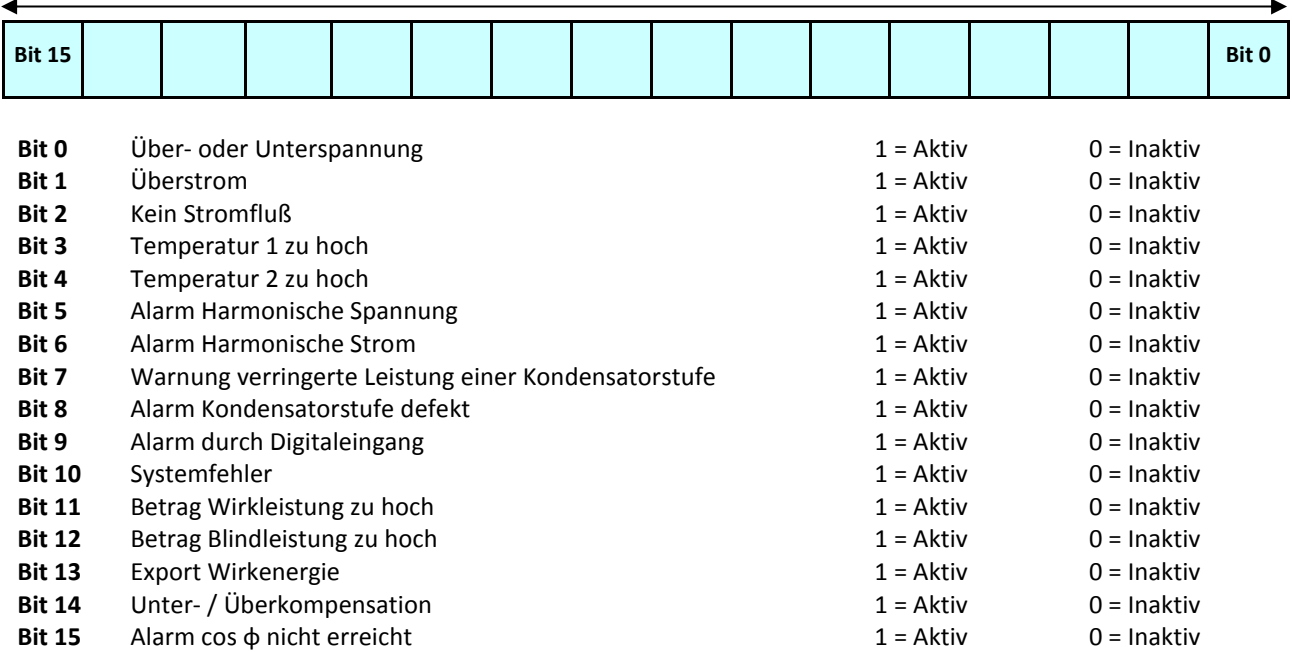

#### Technische Dokumentation

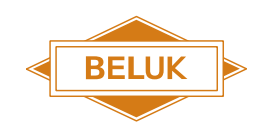

2018-09

BLR-CM Modbus

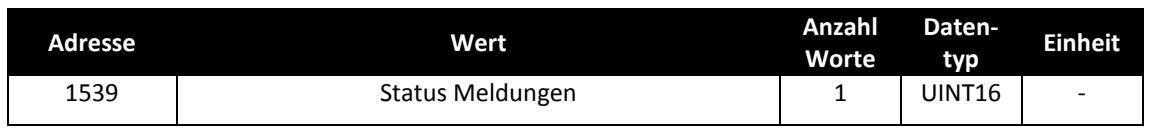

**Output** 

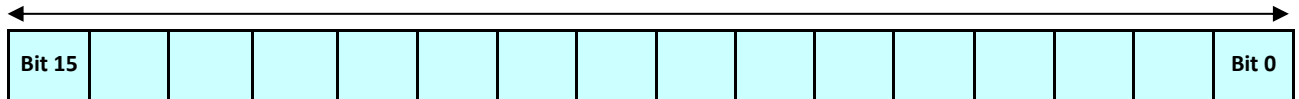

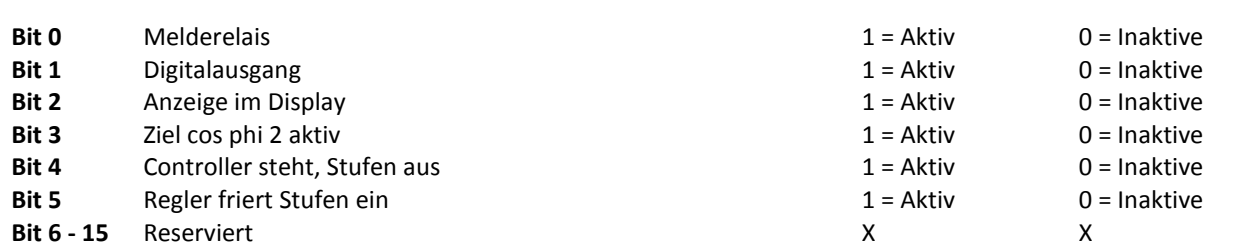

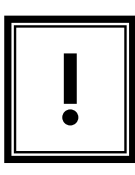

**Alle Einstellungen, die über den Modbus getätigt werden, werden auch sofort verwendet. Die gespeicherten Informationen werden jedoch nur im Arbeitsspeicher gespeichert! Dementsprechend sind die Einstellungen nach einem Reset des Gerätes nicht mehr vorhanden. Um die Daten dauerhaft zu speichern, müssen diese im nicht flüchtigen Speicher abgelegt werden!**

# 3.8 Speichern der Einstellungen

<span id="page-19-0"></span>Um Einstellungen dauerhaft im nicht flüchtigen Speicher (EPROM) zu speichern, muss das folgende Register beschrieben werden. Alle Werte können mit den Function Codes 03hex, 04 hex und 06 hex angesprochen werden.

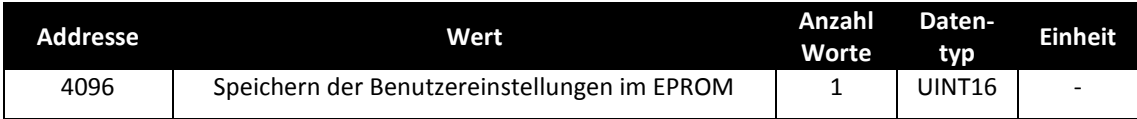

Durch das Senden des Codes "29864" an die obige Adresse werden die Benutzereinstellungen dauerhaft im EPROM abgespeichert. Als Bestätigung für eine korrekte Übernahme kann im selben Register anschließend eine "1" ausgelesen werden.

Diese Aktion sollte nicht zyklisch bzw. zu oft durchgeführt werden, da die Lebensdauer des Flash-Speichers begrenzt ist!

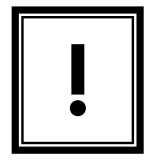

**Im Gerätespeicher sind weiterhin Werte verfügbar, die bisher nicht aufgelistet wurden. Diese können jedoch wichtige Einstellungsdaten für das Gerät beinhalten. Aus diesem Grund, darf nur auf Adressen geschrieben werden, deren Eigenschaften bekannt sind!**

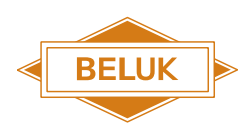

# 4 Problembehebung

<span id="page-20-0"></span>Sollte die Busanbindung nicht funktionieren, sind die folgenden Punkte zu prüfen:

1. Kommt keine Kommunikation zustande, muss der Fehler zwischen dem BLR-CM und dem PC gesucht werden:

Herangehensweise:

- Die Einstellungen Baudrate, Parität und die Slave Nummer am BLR-CM überprüfen und eventuell Konfigurationsänderungen vornehmen
- Den Anschluss der Busleitung prüfen, möglicherweise wurde A und B vertauscht
- Einstellungen des Konverters RS485/RS232 überprüfen, eventuell Datenblatt des Konverters verwenden
- Eine Mehrfachbelegung der PC-Schnittstelle überprüfen und ggf. diese Mehrfachbelegung um konfigurieren
- Die Abschlusswiderstände bzw. Vorspannungswiderstände überprüfen, ob diese in Ordnung sind
- 2. Weist das Kabel der Busverbindung eine Beschädigung auf? Sind alle Steckverbindungen in Ordnung? Gegebenenfalls müssen diese ersetzt werden.
- 3. Ist die Pinbelegung des RS485-Anschlusses richtig? Gegebenenfalls muss diese angepasst werden.
- 4. Die Abschirmung der Busleitung darf nicht mit der Masse des Busanschlusses verbunden sein. Die Abschirmung sollte jedoch geerdet sein. Wurde dies beachtet?
- 5. Funktioniert die Kommunikation, jedoch macht die Kundensoftware Probleme:
	- Die Einstellungen Baudrate, Parität und Adresse in der Software überprüfen und eventuell Konfigurationsänderungen vornehmen
	- Das verwendete Datenformat überprüfen